Université Paris 13 IUT de Villetaneuse DUT R&T – S1 – Cours M1106

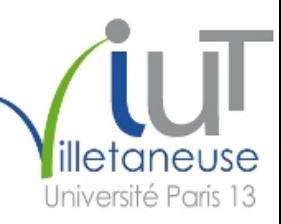

# <span id="page-0-0"></span>Initiation au développement Web – Partie 2 **HTML**

#### Laure Petrucci

Laure.Petrucci (à) univ-paris13.fr

<http://www.lipn.fr/~petrucci/M1106/>

Version : 5 novembre 2020 (diapositives à trous pour Web)

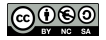

 $\Omega$ 

4 D F

## Partie 2: HTML – Plan

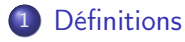

2 [Histoire et normalisation du HTML](#page-8-0)

3 [Structure d'un document HTML5](#page-24-0)

4 [Syntaxe de HTML5](#page-42-0)

 $\Omega$ 

4 国家 4

4 D F

### <span id="page-2-0"></span>Plan: Définitions

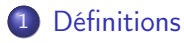

- 2 [Histoire et normalisation du HTML](#page-8-0)
- [Structure d'un document HTML5](#page-24-0)
- [Syntaxe de HTML5](#page-42-0)

4日下

 $\mathcal{A}$  .

 $\Omega$ 

 $\rightarrow$   $\equiv$   $\rightarrow$   $\rightarrow$ 

#### Internet

Définition (Internet)

Internet est donc un réseau de réseaux.

Orthographe recommandée : Internet (Variantes : l'Internet, l'internet, internet, les Internets)

 $200$ 

4 国家 4

4 **D F** 

#### World Wide Web

#### Définition (World Wide Web)

Le World Wide Web est un système fonctionnant au-dessus d'Internet, et basé sur des . Il est constitué de organisées en lesquelles sont consultables grâce à un

Autres noms :

Remarque :

Le World Wide Web n'est qu'une application d'Internet (aux côtés d'autres comme

#### World Wide Web

#### Définition (World Wide Web)

Le World Wide Web est un système fonctionnant au-dessus d'Internet, et basé sur des . Il est constitué de organisées en lesquelles sont consultables grâce à un

Autres noms :

Remarque :

Le World Wide Web n'est qu'une application d'Internet (aux côtés d'autres comme le

## HTML

#### Définition (HTML)

#### HTML (HyperText Markup Language), ou langage de balisage d'hypertexte, est

Hyperlien : permet de passer d'un document à un autre

HTML est aujourd'hui de facto le seul langage de description de pages Web.

4 D F

#### HTML : remarques

#### Remarque

HTML ne doit pas être confondu avec :

- PHP : langage dont une application possible est d'être utilisé côté serveur pour générer du code HTML
- (My)SQL : langage de requêtes d'accès à une base de données dont une application possible est d'être utilisé côté serveur, par exemple avec PHP, pour générer du code HTML
- JavaScript : langage orienté objet pouvant être utilisé côté client pour générer du code HTML
- JQuery : bibliothèque libre de JavaScript
- Ajax : architecture combinant notamment JavaScript, XML et CSS pour construire des applications Web

 $200$ 

**← ロ → → ← 何 →** 

 $-4.29 + 4.$ 

## <span id="page-8-0"></span>Plan: Histoire et normalisation du HTML

#### **[Définitions](#page-2-0)**

- 2 [Histoire et normalisation du HTML](#page-8-0)
	- **•** [Historique](#page-9-0)
	- [Un langage standardisé](#page-19-0)
- [Structure d'un document HTML5](#page-24-0)

#### [Syntaxe de HTML5](#page-42-0)

不自下

<span id="page-9-0"></span>Au commencement : le texte

: nécessité de publier, partager et retrouver des documents

Le titre de mon document

Un paragraphe dans mon document. Un autre paragraphe qui mentionne une autre page Web.

4日下

 $QQ$ 

Au commencement : le texte

: nécessité de publier, partager et retrouver des documents

Le titre de mon document

Un paragraphe dans mon document. Un autre paragraphe qui mentionne une autre page Web.

4日下

 $QQ$ 

#### Les liens hypertextes

Fin des années 1980 : les liens hypertextes

• Permet de pointer vers une autre page

Le titre de mon document

Un paragraphe dans mon document. Un autre paragraphe qui mentionne une  $\langle A \text{ HREF} = "http://www.cern.fr">autre page Web\langle A \rangle$ .

(Code évidemment non conforme à la norme HTML actuelle.)

 $QQQ$ 

## Les balises

1991 : proposition de balises

<TITLE>Le titre de mon document</TITLE>

Un paragraphe dans mon document.  $< P>$ Un autre paragraphe qui mentionne une  $\langle A \text{ HREF} = "http://www.cern.fr">autre page Web\langle A \rangle$ .

(Code évidemment non conforme à la norme HTML actuelle.)

4 ロ ▶ ( 何

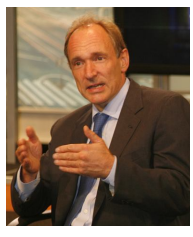

Tim Berners-Lee

 $\Omega$ 

 $\mathcal{A} \equiv \mathcal{A} \times \mathcal{A} \equiv \mathcal{A}$ 

## L'influence des navigateurs

1991–1993 : en l'absence de standard, ce sont (Mosaic, Netscape) qui « décident » de facto de l'évolution de HTML

4 0 8

 $\Omega$ 

## L'influence des navigateurs

1991–1993 : en l'absence de standard, ce sont (Mosaic, Netscape) qui « décident » de facto de l'évolution de HTML Ajouts notables des navigateurs :

- les images (balise  $\langle img \rangle$ )
- diverses balises qui seront « supprimées » par la suite (texte clignotant, centré, etc.)

<TITLE>Le t i t r e de mon document</TITLE>

```
Un paragraphe dans mon document.
P<BLINK>Du texte clignotant</BLINK>
<CENTER>Du texte centré</CENTER>
\langleIMG SRC="mon_image.gif">
```
(Code évidemment non conforme à la norme HTML actuelle.)

K ロ ▶ K 個 ▶ K 로 ▶ K 로 ▶ ...

 $QQ$ 

# HTML 2.0 : la première spécification

- 1995 : spécification de HTML 2.0 par l'IETF
	- ▶ Internet Engineering Task Force (Détachement d'ingénierie d'Internet), qui élabore les standards d'Internet
- 1996 : prise en main par le W3C (World Wide Web Consortium)
	- $\triangleright$  Consortium (421 organisations membres en 2016) qui élabore les standards du Web
- 1997 : publication de HTML 3.2 par le W3C (sous forme de recommandation)

## HTML 4.01 : la stabilité

• 1997–1998 : publication de recommandation)

par le W3C (sous forme de

- 3 variations
	- $\triangleright$  *Strict* : éléments obsolètes interdits
	- $\triangleright$  Transitional (transitoire) : éléments obsolètes autorisés
	- Frameset (cadre) : assemblage d'éléments de type cadre
- Les éléments obsolètes sont des éléments autorisés par les navigateurs Web de l'époque, mais destinés à être remplacés par les feuilles de style
- 1999 : publication par le W3C de HTML 4.01, plus récente version du standard

### HTML5 : le nouveau standard

- 2008 : publication par le W3C d'un premier brouillon (draft) de la spécification de
	- ▶ Début de la création de pages Web conformes à la pré-spécification HTML5
- 2011 : dernier appel pour contribuer à la spécification
- 28 octobre 2014 : publication du standard HTML5 comme recommandation W3C

### HTML5 : le nouveau standard

- 2008 : publication par le W3C d'un premier brouillon (draft) de la spécification de
	- ▶ Début de la création de pages Web conformes à la pré-spécification HTML5
- 2011 : dernier appel pour contribuer à la spécification
- 28 octobre 2014 : publication du standard HTML5 comme recommandation W3C

Ce cours se concentre sur HTML5.

#### <span id="page-19-0"></span>L'intérêt du respect du standard

- **·** Interopérabilité, compatibilité entre navigateurs
- **Meilleur référencement** 
	- ▶ Google favoriserait le référencement des sites Web dont le code HTML est conforme aux standards

## Limite du respect du standard

#### Limites de l'interopérabilité

Une page Web peut ne pas s'afficher de la même façon selon les navigateurs, même si elle respecte entièrement le standard HTML5, et même si les navigateurs respectent eux aussi le standard.

Il convient donc d'en tester l'affichage sur les principaux navigateurs.

Néanmoins, respecter le standard limite les différences potentielles d'affichage !

 $\Omega$ 

## Validation du code HTML

À la différence de langages de programmation, un non-respect de la syntaxe de HTML n'empêchera pas l'affichage sur le navigateur.

Plus généralement, le navigateur affichera quelque chose (de non spécifié) ou n'affichera rien, mais n'affichera jamais d'erreur.

## Validation du code HTML

À la différence de langages de programmation, un non-respect de la syntaxe de HTML n'empêchera pas l'affichage sur le navigateur.

Plus généralement, le navigateur affichera quelque chose (de non spécifié) ou n'affichera rien, mais n'affichera jamais d'erreur.

#### Validation

Il faut impérativement valider son code HTML avant de le publier.

#### Validateur du W3C

#### Un outil indispensable

le validateur du W3C et de la fondation Mozilla

<http://validator.w3.org/>

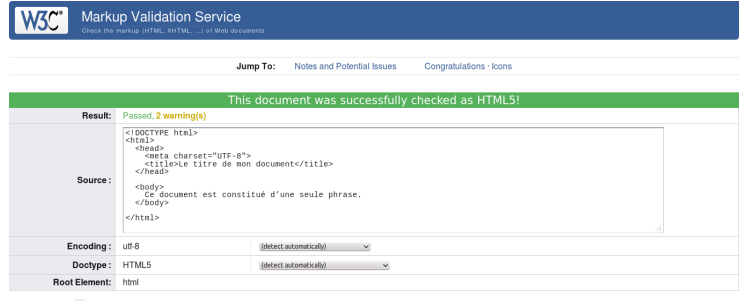

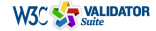

Try now the W3C Validator Suite<sup>TM</sup> premium service that checks your entire website and evaluates its conformance with W3C open standards to quickly identify those portions of your website that need your attention.

> 4 ロ > 4 何 **IN**

 $QQ$ 

 $\rightarrow$  3  $\rightarrow$  3  $\rightarrow$ 

## <span id="page-24-0"></span>Plan: Structure d'un document HTML5

#### **[Définitions](#page-2-0)**

2 [Histoire et normalisation du HTML](#page-8-0)

3 [Structure d'un document HTML5](#page-24-0)

- [Principe des balises](#page-25-0)
- [En-tête](#page-33-0)

#### [Syntaxe de HTML5](#page-42-0)

4 0 8

## <span id="page-25-0"></span>Un langage à base de balises

HTML repose sur la notion de (tags)

Deux types de balises :

- **1** Les balises qui sont ouvertes puis fermées, et encadrent du contenu
	- ► Exemple : <em>Un peu d'italique</em>

<sup>2</sup> Les balises qui s'ouvrent et se ferment en même temps

```
Exemple : \langle \text{img src} = \text{``mon image.png''} />
```

```
<h1>Un exem ple de t i t r e</h1>
\langlehr /><div>pDu texte <b>6</b>, puis <b>6</b> \text{cm} italique<b>6</b>puis  em>gras et italique</em><b>&</b>/b>.
  \langle/p>\langle \text{img src} = "mon image.png alt="Une image" />
</div>
```
 $QQ$ 

#### Balises et attributs

Certaines balises peuvent posséder des attributs.

Exemples :

- <meta charset="utf-8" />  $\bullet$
- $\langle \text{img src} = "mon image . png" \text{ alt} = "Une image" /\rangle$  $\bullet$

\n
$$
\bullet
$$
  $\leq$   $\bullet$   $\leq$   $\bullet$   $\leq$   $\bullet$   $\leq$   $\leq$ 

 $QQ$ 

化重 网络重

4 **D F** 

#### Balises et hiérarchie

Les balises sont structurées de façon hiérarchique Chaque balise hérite des propriétés de la balise de niveau supérieur – à moins qu'elles ne les redéfinissent.

<p>Ce texte est <b>seulement en gras</b></p> <p>Ce texte est <b>seulement en gras <i>et cette partie est en gras et en italique</i>>.</p>

 $QQ$ 

#### Balises et hiérarchie

Les balises sont structurées de façon hiérarchique Chaque balise hérite des propriétés de la balise de niveau supérieur – à moins qu'elles ne les redéfinissent.

<p>Ce texte est <b>seulement en gras</b></p> <p>Ce texte est <b>seulement en gras <i>et cette partie est en gras et en italique</i>>.</p>

Ordre de fermeture

Il est impératif de fermer les balises dans l'ordre

 $200$ 

- 4 重 8 - 4 重 8

#### **Commentaires**

Les commentaires sont du code HTML qui n'est pas exécuté, donc

```
Syntaxe : <!-- Texte entre commentaires -->
```

```
\langle h1 \rangleUn titre (qui va s'afficher)\langle h1 \rangle
```
 $p >$ Cette phrase va s'afficher sur le navigateur.  $\langle -|$  = En revanche, cette phrase ne s'affichera pas - ->  $\langle$ /p $>$ 

KED KARD KED KED E VOOR

#### **Commentaires**

Les commentaires sont du code HTML qui n'est pas exécuté, donc

```
Syntaxe : <!-- Texte entre commentaires -->
```

```
\langle h1 \rangleUn titre (qui va s'afficher)\langle h1 \rangle
```

```
p >Cette phrase va s'afficher sur le navigateur.
    \langle -| = En revanche, cette phrase ne s'affichera pas - ->
\langle/p>
```
#### **Attention**

Les commentaires restent visibles dans la source de la page Web, qui est accessible depuis le client.

Attention à ne pas y laisser d'informations confidentielles !

 $QQ$ 

イロト イ押ト イヨト イヨト ニヨ

## Structuration d'un document HTML

Deux grandes parties :

- En-tête : définition du titre, du codage, des mots-clés, etc.
	- Information destinée aux machines (navigateur, robots, etc.)
- Corps : contenu de la page Web
	- $\triangleright$  Information destinée à l'humain (et aux machines)

```
< !DOCTYPE html>
<html><head><!- - Ici, l'en-tête - ->
  \langlehead\rangle<body><! - - I ci, le corps de la page - ->
  \langle/body\rangle\langle/html\rangle
```
イロト イ母ト イヨト イヨト

 $QQQ$ 

## Un exemple minimal (syntaxe conforme à HTML5)

```
< !DOCTYPE html>
<html><head><meta charset="utf-8" />
    \lttitle>Le titre de mon document\lt/title>\langlehead\rangle<body>
    p > Ce document est constitué d'une seule phrase.p > c\langle body\rangle
```

```
\langle/html\rangle
```
 $\Omega$ 

イロト イ何 トイヨ トイヨ トーヨー

## <span id="page-33-0"></span>Document Type Definition

Un document conforme à la syntaxe de par

commence nécessairement

#### < !DOCTYPE html>

Il s'agit de la définition du type du document (DTD), qui décrit un modèle de document XML ou SGML.

Valeurs pour d'anciennes versions de (X)HTML :

• HTML 4.01 strict

```
< !DOCTYPE HTML PUBLIC "−//W3C//DTD HTML 4. 0 1 / /EN"
        "http://www.w3.org/TR/html4/strict.dtd">
```
 $\bullet$  XHTML 1.1

```
< !DOCTYPE html PUBLIC
        "−//W3C//DTD XHTML 1. 1 / /EN"
        "http://www.w3.org/TR/xhtml11/DTD/xhtml11. dtd">
```
 $\Omega$ 

イロト イ押ト イヨト イヨト

```
La balise title (1/2)
```
Située dans l'en-tête du document

**•** Entre les balises et

Seule balise obligatoire de l'en-tête

Syntaxe :

```
. . .
 <head>\lttitle>Le titre de ma page Web\lt/title>\langlehead\rangle. . .
```
 $QQQ$ 

医毛囊 医牙关膜

4 D F

## La balise title (2/2)

Son contenu définit

- Auparavant systématiquement affiché dans le titre de la fenêtre du navigateur ou de l'onglet
- De moins en moins aujourd'hui
- Améliore grandement le référencement

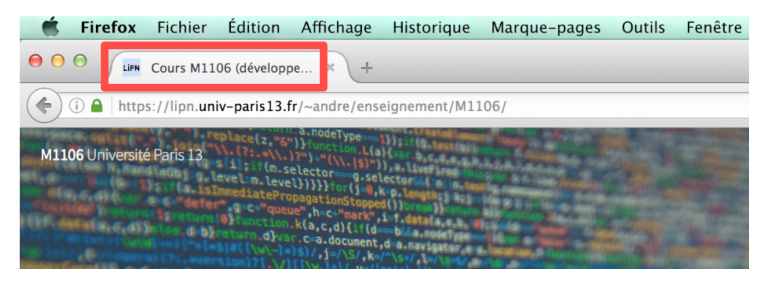

4 D F

 $\Omega$
## Les balises meta

Situées dans l'en-tête du document

**Entre les balises** 

Ordre non spécifié

Permettent de donner des informations au navigateur et aux moteurs de recherche

- Codage des caractères
- Auteur, description, mots-clés de la page

Ne s'affichent jamais directement sur la page

```
Codage des caractères
```
Syntaxe :

```
<meta charset="NOM DU CODAGE" />
```
Valeurs possibles

```
: unicode (recommandé)
```
<meta charset="utf-8" />

: alphabet latin

et bien d'autres

La présence de cette balise n'est pas obligatoire selon le W3C, mais très très très fortement recommandée (comprendre : obligatoire).

Liste complète des valeurs :

<https://www.iana.org/assignments/character-sets/character-sets.xhtml>

 $200$ 

 $\mathbb{R}^d \times \mathbb{R}^d \xrightarrow{\mathbb{R}^d} \mathbb{R}^d \times \mathbb{R}^d \xrightarrow{\mathbb{R}^d} \mathbb{R}^d$ 

## Description, mots-clés, auteur

Syntaxe :

```
<meta name=" description " content=" Introduction
  au développement Web" /\leqmeta name="keywords" content="cours,HTML,IUT de
  Villetaneuse, M1106" /\leqmeta name="author" content="Le prof" \geq
```
 $QQ$ 

## Description, mots-clés, auteur

Syntaxe :

```
<meta name=" description " content=" Introduction
  au développement Web" /<meta name="keywords" content="cours, HTML, IUT de
  Villetaneuse, M1106" /\leqmeta name="author" content="Le prof" \geq
```
#### Important

Remplir ces champs est important, non pour le client, mais pour le référencement dans les moteurs de recherche.

## Un exemple d'en-tête

```
< !DOCTYPE html>
<html lang=" fr">
  <head><meta charset="utf-8" />
    \leqmeta name=" description" content="Une page Web
       vraiment intéressante" /<meta name="keywords" content="cours, HTML, IUT de
       Villetaneuse, M1106" /\leqmeta name="author" content="Le prof" \geq\langletitle\rangleLe titre de ma page Web\langle/title\rangle\langlehead\rangle<body>
```
. . . </body>  $\langle$ /html $\rangle$ 

 $\Omega$ 

イロメ イ何 メイヨメ イヨメーヨー

# En-tête : bonnes pratiques

#### Bonnes pratiques

Il est très fortement conseillé de toujours spécifier, en plus de la balise  $<$ title $>$ :

- **e** le codage des caractères,
- l'auteur,
- la description,
- **e** les mots-clés.

4 □

# <span id="page-42-0"></span>Plan: Syntaxe de HTML5

## **[Définitions](#page-2-0)**

[Histoire et normalisation du HTML](#page-8-0)

[Structure d'un document HTML5](#page-24-0)

#### 4 [Syntaxe de HTML5](#page-42-0)

- [Structure de la page](#page-43-0)
- [Styles de texte](#page-57-0)
- **e** [Listes et énumérations](#page-64-0)
- [Tableaux](#page-71-0)
- **•** [Formulaires](#page-78-0)
- [Médias](#page-88-0)

4 □

## <span id="page-43-0"></span>**Sections**

Balise : élément structurel (ou section)

#### Bonnes pratiques

Il est d'usage d'organiser la page Web en  $\langle \text{div} \rangle$  imbriquées.

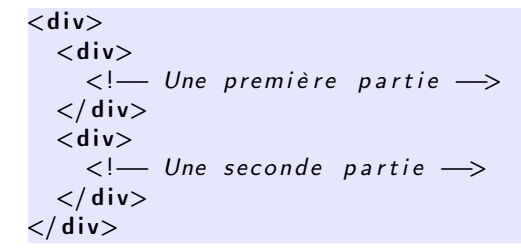

 $QQ$ 

イロト イ押 トイヨ トイヨ トーヨー

## Paragraphes

Balise : paragraphe Balise : saut de ligne

#### Bonne pratique

Il est d'usage de créer un second paragraphe  $(\langle p \rangle)$  plutôt qu'un saut de ligne  $(**br**)$ .

```
<div>p>Un premier paragraphe p >p>Un second paragraphe p>\langle div>
```
 $\Omega$ 

 $\rightarrow$  3  $\rightarrow$  3  $\rightarrow$ 

4 D F

## **Espaces**

Les espaces affichées en HTML s'affichent également sur le navigateur.

Attention donc à ne pas multiplier les espaces !

En revanche, les sauts de ligne en HTML deviennent des espaces sur le navigateur.

• Pour afficher un saut de ligne, utiliser

 $p > C$  ette phrase va s'afficher

sur une seule ligne. $\langle$ br />Cette phrase sera dessous. $\langle$ /p>

Cette phrase va s'afficher sur une seule ligne.

 $\Omega$ 

## Espaces insécables

#### Les espaces insécables s'affichent en utilisant

• Pour « non-breakable blank space »

Usage en français :

- Après «
- $\bullet$  Avant ? ! : : »

« Comment allez -vous ? », demanda-t-elle.

4 0 8

Quelques caractères spéciaux

Certains caractères sont interdits dans le code HTML (en dehors des balises)

Il faut donc utiliser un codage du caractère :

- $:$   $&$   $\exists$   $\pm$  :
- $: \>$
- : &

Exemple :

Le DUT R& T > le reste du monde

Le DUT R T le reste du monde

14 E K 4 E

 $\Omega$ 

## Les titres

#### Syntaxe :

- : titre de premier niveau
- : titre de second niveau
- $\bullet$  . . .
- : titre de sixième niveau

Bonnes pratiques Il est d'usage de n'avoir qu'un seul titre dans le niveau courant, et de respecter

4 □

Les titres : exemple

```
\langle h1 \rangleLe titre général\langle h1 \rangle\langle h2 \rangleUne première grande section\langle h2 \ranglep>Un texte d'introductionp><h3>Un sous-titre dans la première section</h3>
<h3>Un autre sous-titre dans la première section</h3>
```
 $<$ h2 $>$ Une seconde grande section $<$ /h2 $>$ 

affichera

## Le titre général

Une première grande section Un texte d'introduction Un sous-titre dans la première section Un autre sous-titre dans la première section Une seconde grande section

 $QQ$ 

# Les liens hypertextes externes

Syntaxe :

#### Affiche

Le texte à afficher

Deux types de liens :

- **o** Liens relatifs
	- $\triangleright$  Chemin local
	- $\blacktriangleright$  <a href="index.html">Texte</a>

Pointe sur la page *index.html* dans le répertoire courant

- **a** Liens absolus
	- $\blacktriangleright$  Chemin absolu
	- $\triangleright$   $\ltimes$ a href="http://www.lipn.fr/~petrucci/M1106/">Texte $\lt/$ a>

化重新化

 $\Omega$ 

# Les liens hypertextes internes

On peut effectuer un lien vers une autre partie du même document

Syntaxe pour définir l'endroit dans le document (destination)

- À l'aide de id
- Exemple :

Syntaxe pour définir le lien

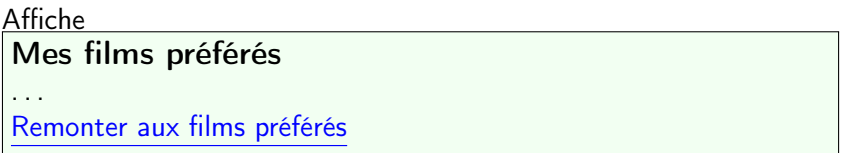

 $\Omega$ 

# Les liens hypertextes vers une adresse électronique

On peut effectuer un lien vers une adresse électronique

Syntaxe :

#### Affiche Écrivez-moi

#### Attention

Cette utilisation est fortement déconseillée, du fait de la présence sur Internet de nombreux robots malveillants qui récupèrent les adresses électroniques en clair pour envoyer des pourriels.

 $200$ 

- 4 重 ト -4 重 ト

# Un exemple un peu plus fourni

```
< !DOCTYPE html>
<html><head>\lttitle>Le titre de mon document\lt/title><meta charset="utf-8" />
    \leqmeta name="author" content="L'auteur de la page" \geq\langlehead\rangle<body>\langle h1 \rangleLe titre de la page\langle h1 \rangle<p>Une phrase avec <a href="index.html">un lien</a>.</p>
    <h2>Une section</h2>
    p>Une autre phrase p > p\langle h2 \rangleUne seconde section\langle h2 \ranglep>Encore une autre phrase p >\langle/body\rangle\langle/html>
```
KED KARD KED KED E VOOR

# Nouvelles balises HTML5

Peuvent être vues comme des variations sémantiques de

- Pas d'incidence sur l'affichage ou la mise en page
- **•** Peuvent être imbriquées

Syntaxe :

- : un bloc de contenu cohérent
- : un article au contenu cohérent
- : contenu accessoire
	- : en-tête (de page, de section, etc.)
	- : pied (de page, de section, etc.)
- : informations de navigation (liens)

つひひ

## Nouvelles balises HTML5 : exemple

```
. . .
\langleheader\rangleLe haut de la page\langle/header\rangle\langle article\rangle\langle h2 \rangleLe titre de mon article\langle h2 \rangle\langleheader>Un chapeau pour mon article\langle/header>p >Premier paragraphe........\langle p \ranglep >Second paragraphe ........\langle p \rangle<footer>Infos finales sur mon article</footer>
  \langle aside\rangleVoir un autre article sur le même sujet\langle/aside\rangle\langle article\rangle<footer><nav><a href="index.html">Retour à l'accueil</a>
  \langle/nav\rangle\langle/footer>
 . . .
```
 $QQ$ 

イロト イ押 トイヨ トイヨ トーヨー

## Nouvelles balises HTML5 : attention

#### En-tête : attention aux confusions

Il convient de bien différencier :

- **1** l'en-tête syntaxique du document HTML (balise <head> unique, contenu non affiché), et
- <sup>2</sup> les en-têtes sémantiques dans le corps (<br/>body>) du document (balises <header> éventuellement multiples).

つひひ

# <span id="page-57-0"></span>Plan: Syntaxe de HTML5

## **[Définitions](#page-2-0)**

[Histoire et normalisation du HTML](#page-8-0)

[Structure d'un document HTML5](#page-24-0)

#### 4 [Syntaxe de HTML5](#page-42-0)

- [Structure de la page](#page-43-0)
- [Styles de texte](#page-57-0)
- **.** [Listes et énumérations](#page-64-0)
- **[Tableaux](#page-71-0)**
- **•** [Formulaires](#page-78-0)
- [Médias](#page-88-0)

4 0 8

4. 퍼 버

# Gras, italique, souligné

Syntaxe :

(bold) : gras (italique) : italique (emphasis) : emphase (s'affiche en général comme italique)

(underline) : souligné

4 **D F** 

 $\Omega$ 

# Gras, italique, souligné

Syntaxe :

```
(bold): gras
             (italique) : italique
                (emphasis) : emphase (s'affiche en général comme
italique)
             (underline) : souligné
```
#### Bonne pratique

Le soulignage ne devrait jamais être utilisé en informatique, à l'exception (éventuelle) des liens hypertextes (qui tend elle-même à disparaître).

4日 8

 $200$ 

 $\sqrt{m}$  )  $\sqrt{m}$  )  $\sqrt{m}$  )

# Couleurs

Syntaxe :

- Utilisé avec la balise au sein d'un paragraphe
	- $\triangleright$  Le grand  $\le$ span style="color: blue">bleu $\le$ /span>
- Peut également être utilisé avec
	- $\triangleright$   $\lt$ p style="color: green">Le rayon vert $\lt$ /p>

4 D F

 $QQ$ 

# Couleurs

Syntaxe :

- Utilisé avec la balise au sein d'un paragraphe
	- I Le grand  $\langle$ span style="color: blue">bleu $\langle$ /span>
- Peut également être utilisé avec
	- $\triangleright$   $\lt$ p style="color: green">Le rayon vert $\lt$ /p>

Valeurs des couleurs :

- Prédéfinies :
	- ▶ Voir liste complète par exemple sur <http://www.standardista.com/css3/cssnamed-hsl-and-rgb-colors/>
- Hexadécimales : format #RRVVBB (rouge vert bleu)
	- Exemple :  $#$ FFFF00 =

# Couleurs

Syntaxe :

- Utilisé avec la balise au sein d'un paragraphe
	- I Le grand  $\langle$ span style="color: blue">bleu $\langle$ /span>
- Peut également être utilisé avec
	- $\triangleright$   $\lt$ p style="color: green">Le rayon vert $\lt$ /p>

Valeurs des couleurs :

- Prédéfinies :
	- ▶ Voir liste complète par exemple sur <http://www.standardista.com/css3/cssnamed-hsl-and-rgb-colors/>
- Hexadécimales : format #RRVVBB (rouge vert bleu)
	- Exemple :  $#$ FFFF00 =

Styles de texte : CSS

#### Bonne pratique

En général, le formatage du texte est géré non par HTML mais par une feuille de style CSS. (voir plus loin)

4 D F

化原子环

 $QQ$ 

# <span id="page-64-0"></span>Plan: Syntaxe de HTML5

## **[Définitions](#page-2-0)**

2 [Histoire et normalisation du HTML](#page-8-0)

[Structure d'un document HTML5](#page-24-0)

#### 4 [Syntaxe de HTML5](#page-42-0)

- [Structure de la page](#page-43-0)
- [Styles de texte](#page-57-0)
- **e** [Listes et énumérations](#page-64-0)
- **[Tableaux](#page-71-0)**
- **•** [Formulaires](#page-78-0)
- [Médias](#page-88-0)

4 0 8

4. 로 ) - 4.

Listes à puces

Syntaxe :

```
\langle p \rangleJ'aime bien :\langle p \rangle\langle u|< l i>Le HTML</ l i>
  <li>Le CSS</li>
\langle ul>
```
Affichage par défaut :

**← ロ ▶ → 何** 

 $\rightarrow$ 

 $\Omega$ 

- 4 重 8 - 4 重 8

Listes à puces

Syntaxe :

```
\langle p \rangleJ'aime bien :\langle p \rangle\langle u|< l i>Le HTML</ l i>
  <li>Le CSS</li>
\langle / u l>
```
Affichage par défaut :

J'aime bien : **•** Le HTML • Le CSS

(Le style des puces par défaut peut différer selon le navigateur.)

 $QQ$ 

KID KATA KE KIKE KI E

## Listes à puces : remarques

#### **Remarques**

- **1** Les listes à puces peuvent être *imbriquées*.
- <sup>2</sup> L'affichage des listes à puces peut être considérablement personnalisé par les feuilles de style.
- $\odot$  Il est d'usage d'utiliser l'environnement  $\langle u \rangle$  pour la création des menus (même si ceux-ci n'ont pas l'apparence d'une liste à puces).

つひひ

# Énumérations

Syntaxe :

```
\langle p \rangleJ'aime bien :\langle p \rangle<sub>o</sub>l></sub>
   <li>Le HTML</li>
   <li>Le CSS</li>
\langle ol>
```
Affichage par défaut :

4 ロト 4 何

D.

 $2980$ 

 $\rightarrow$  3  $\rightarrow$  3  $\rightarrow$ 

# Énumérations

Syntaxe :

```
\langle p \rangleJ'aime bien :\langle p \rangle<o\vert>< l i>Le HTML</ l i>
   < l i>Le CSS</ l i>
\langle ol>
```
Affichage par défaut :

(Le style des puces par défaut peut différer selon le navigateur.)

重

 $QQ$ 

イロト イ母 トイヨ トイヨ トー

# **Définitions**

Syntaxe :

```
<d|><dt>HTML</dt><dd>Langage de description de pages Web</dd>
 <dt>CSS</dt><dd>Langage décrivant la présentation de pages HTML</dd></ dl>
```
Affichage par défaut :

```
HTML
  Langage de description de pages Web
CSS
   Langage décrivant la présentation de pages HTML
```
 $QQ$ 

イロト イ押ト イヨト イヨトー

# <span id="page-71-0"></span>Plan: Syntaxe de HTML5

## **[Définitions](#page-2-0)**

2 [Histoire et normalisation du HTML](#page-8-0)

[Structure d'un document HTML5](#page-24-0)

#### 4 [Syntaxe de HTML5](#page-42-0)

- [Structure de la page](#page-43-0)
- [Styles de texte](#page-57-0)
- **.** [Listes et énumérations](#page-64-0)
- [Tableaux](#page-71-0)
- **•** [Formulaires](#page-78-0)
- [Médias](#page-88-0)

4 0 8

4. 퍼 버
```
Tableaux : exemple (1/2)
```

```
Syntaxe :
<table border="1">
  <tr>Titre du film</th>Année de sortie</th>\langle t r \rangle<tr><td<em>Drive</em</td><td>2011</td>\langle t r \rangle<tr><td><em>The Neon Demon</em></td>
    <td>2016</td>\langle t r \rangle\langle table\rangle
```
 $QQ$ 

イロト イ何 トイヨ トイヨ トーヨー

# Tableaux : exemple (2/2)

### Affichage :

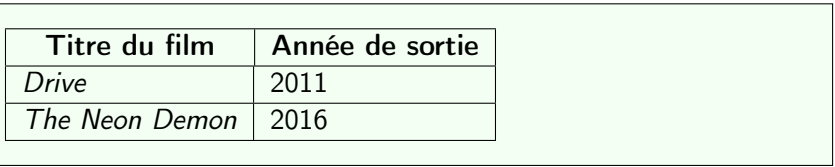

J.

K ロ ▶ K 御 ▶ K 경 ▶ K 경

```
Un tableau plus complexe : syntaxe (1/2)
```

```
Syntaxe :
<table border="1">
  <thead><tr><th colspan="2">Films de Wong Kar-Wai</th>
    \langle t r \rangle<tr><th>Anné e</ th>
       <th>Titre</th>\langle t r \rangle\langle thead\rangleltbody><tr><td rowspan="2">1994</td>
       <td><em>Les Cendres du temps</em></td>
    \langle t r \rangle
```
 $QQ$ 

イロト イ押 トイヨ トイヨト

```
Un tableau plus complexe : syntaxe (2/2)
```

```
<tr><td><em>Chungking Express</em>></td>
      \langle t r \rangle<tr><td>2000</td>lttd \times \text{em}In the Mood for Lovelt/\text{em} \times / \text{td}\langle t r \rangle\langle/tbody>
\langle table>
```
 $QQ$ 

 $\mathbb{R}^d \times \mathbb{R}^d \xrightarrow{\mathbb{R}^d} \mathbb{R}^d \times \mathbb{R}^d \xrightarrow{\mathbb{R}^d} \mathbb{R}^d$ 

4 0 F

# Un tableau plus complexe : affichage

## Affichage :

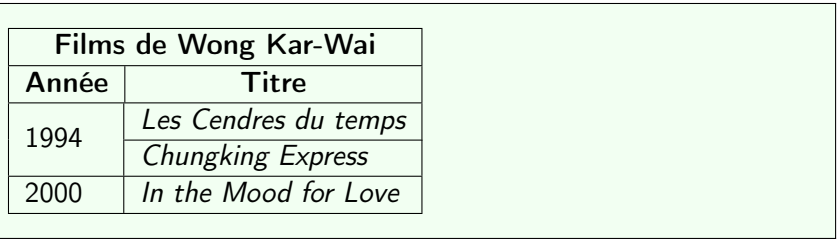

 $\leftarrow$   $\Box$   $\rightarrow$ 

 $\mathcal{A}$  .

舌

∢ ∃  $\rightarrow$  $\sim$ 

## Tableaux : bonne pratique

#### Bonne pratique

Il est d'usage de n'utiliser l'environnement <table> que pour les tableaux. Pour aligner des éléments lors de la mise en page, on utilise les environnements <div> et des feuilles de style.

# <span id="page-78-0"></span>Plan: Syntaxe de HTML5

## **[Définitions](#page-2-0)**

2 [Histoire et normalisation du HTML](#page-8-0)

[Structure d'un document HTML5](#page-24-0)

## 4 [Syntaxe de HTML5](#page-42-0)

- [Structure de la page](#page-43-0)
- [Styles de texte](#page-57-0)
- **e** [Listes et énumérations](#page-64-0)
- **[Tableaux](#page-71-0)**

## **•** [Formulaires](#page-78-0)

[Médias](#page-88-0)

4 0 8

4. 로 ) - 4.

## **Objectif**

Transmettre des informations saisies sur la page Web courante à une autre page Web (qui, en général, est dynamique)

4 **D F** 

## **Objectif**

Transmettre des informations saisies sur la page Web courante à une autre page Web (qui, en général, est dynamique)

Exemples :

4 **D F** 

## **Objectif**

Transmettre des informations saisies sur la page Web courante à une autre page Web (qui, en général, est dynamique)

Exemples :

4 **D F** 

## **Objectif**

Transmettre des informations saisies sur la page Web courante à une autre page Web (qui, en général, est dynamique)

Exemples :

4 **D F** 

## Un exemple de formulaire

```
< form action="traitement.php">
   <fieldset><legend>Vos données personnelles</legend>
     \langle p \ranglelabel for="nom">Nom\langlelabel>
        \langleinput type="text" name="nom" id="nom" placeholder="
             Votre nom"\mathord{>\!\!\!\triangle}<p>>
<label for="ddn">Date de naissance</label>
        \langleinput type="date" name="ddn" id="ddn"\langle/p>
     \langle p \ranglelabel for="mdp">Mot de passe\langlelabel>
        \langleinput type="password" name="mdp" id="mdp" placeholder=
             " V o tre mot de passe "\mathord{>\!\!\!\triangle} /p\mathord{>}<p> button type="submit" role="button" aria-disabled="
          false ">Envoyer</button></p>
   \langle fieldset>\langle form\rangleイロト イ押 トイヨ トイヨト
                                                                        重
                                                                           200Laure Petrucci (Université Paris 13) M1106 – 2 2019–2020 68 / 79
```
# Un exemple de formulaire : rendu

### Rendu dans Mozilla Firefox 30 (sans feuille de style)

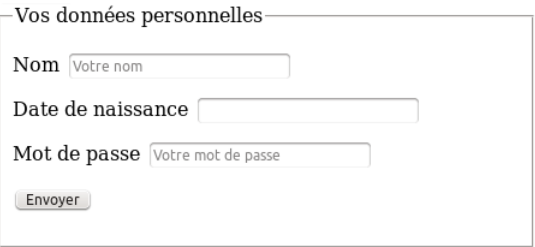

不自下

## Formulaires : remarques

- **Il est conseillé d'ajouter à chaque champ un label (étiquette** décrivant le champ)
- L'identifiant for du label doit se référer à l'identifiant id du champ correspondant
- Ces identifiants ne doivent pas contenir d'espace, et ne seront jamais affichés
- L'attribut placeholder contient le texte affiché par défaut (et peut, à l'inverse, contenir tout type de caractères)
- La balise <fieldset> permet un rendu agréable par défaut

# Formulaires : larges possibilités

Nombreux types de champs possibles :

- Cases à cocher (checkbox), boutons radio (radio), zones de texte (textarea), sélections (select), barres de boutons (toolbar), fichiers à téléverser (file), etc.
- Variantes de text : tel, email, url, date, color, etc.

Voir par exemple :

<http://dmouronval.developpez.com/> (CC BY)

つへへ

# Formulaires : larges possibilités

Nombreux types de champs possibles :

- Cases à cocher (checkbox), boutons radio (radio), zones de texte (textarea), sélections (select), barres de boutons (toolbar), fichiers à téléverser (file), etc.
- Variantes de text : tel, email, url, date, color, etc.

Voir par exemple : <http://dmouronval.developpez.com/> (CC BY)

Attention, certains nouveaux champs (tel, date, color, etc.) ne s'affichent pas toujours bien sur tous les navigateurs.

# <span id="page-88-0"></span>Plan: Syntaxe de HTML5

## **[Définitions](#page-2-0)**

2 [Histoire et normalisation du HTML](#page-8-0)

[Structure d'un document HTML5](#page-24-0)

### 4 [Syntaxe de HTML5](#page-42-0)

- [Structure de la page](#page-43-0)
- [Styles de texte](#page-57-0)
- **e** [Listes et énumérations](#page-64-0)
- **[Tableaux](#page-71-0)**
- **•** [Formulaires](#page-78-0)
- [Médias](#page-88-0)

4 0 8

4. 퍼 버

## Images

Syntaxe :

#### <img src="SOURCE\ IMAGE" alt="TEXTE\ DE\ REMPLACEMENT" />

La plupart des extensions courantes sont prises en charge par HTML5

Exemple :

 $\langle$ img src="img/affiche 2046.png" alt="Affiche du film 2046" />

#### Attention : texte de remplacement

Il est affiché par le navigateur si l'image n'est pas trouvée (fichier manquant), ou dans certains cas spécifiques (navigateur Web pour non-voyants).

- 4 重 ト 4 重 ト

**← ロ ▶ → イ 同 ▶** 

 $QQ$ 

## Audio

Syntaxe :

```
\langleaudio controls>
  \ltsource src=" yumeji theme . ogg" type=" audio / ogg ">
  \leqsource src=" yumeji theme . mp3" type=" audio /mpeg">
Votre navigateur ne prend pas en charge les formats
  audio proposés.
\langle audio\rangle
```
Résultat (dans Mozilla Firefox 24) :

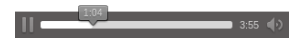

Les différents formats sont essayés dans l'ordre descendant, jusqu'au premier format pris en charge par le navigateur.

 $\Omega$ 

イロト イ母 ト イヨ ト イヨ トー

# Audio et navigateurs

### Attention

Tous les navigateurs ne prennent pas tous les formats en charge.

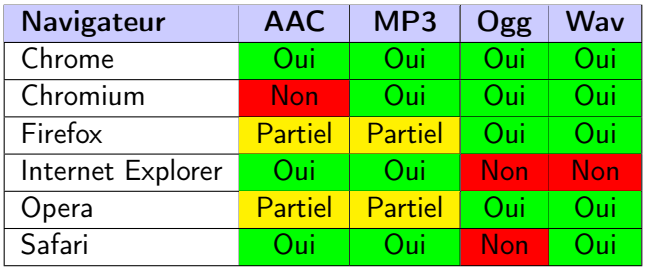

### Bonne pratique

Prévoir les sons dans suffisamment de formats

**← ロ ▶ → 何** 

 $\Omega$ 

 $A \equiv 3$ 

# Audio et navigateurs

### Attention

Tous les navigateurs ne prennent pas tous les formats en charge.

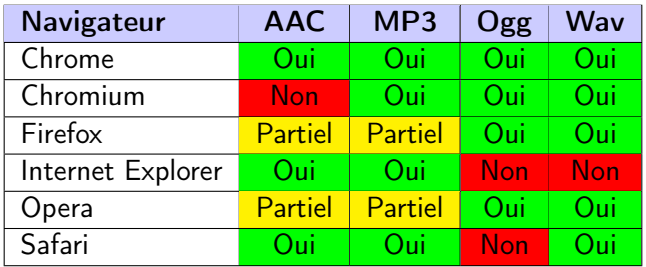

### Bonne pratique

Prévoir les sons dans suffisamment de formats

**← ロ ▶ → 何** 

 $\Omega$ 

 $A \equiv 3$ 

## Vidéo

#### Syntaxe :

```
\langlevideo width="640" height="480" controls><source src="six days . ogg" type="video/ogg">
  \leqsource src="six days mp4" type="video/mp4">
Votre navigateur ne prend pas en charge les formats
  vidéo proposés.
\langle/video>
```
Les différents formats sont essayés dans l'ordre descendant, jusqu'au premier format pris en charge par le navigateur.

Avantage : Flash est désormais inutile pour lire les vidéos !

 $QQ$ 

イ何 トイヨ トイヨ トー

# Vidéo et navigateurs

### Attention

Tous les navigateurs ne prennent pas tous les formats en charge.

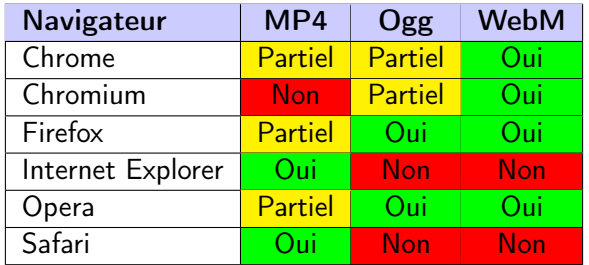

### Bonne pratique

Prévoir les vidéos dans suffisamment de formats

 $\Omega$ 

 $A \equiv 3$ 

**K ロ ▶ K 何 ▶** 

## Image cliquable par endroits

```
Syntaxe :
```

```
\leqimg src=" campus.png" width="600" height="600"
  alt="Campus de Villetaneuse" usemap="#campusmap">
<map name="campusmap">
  \langlearea shape="circle" coords="120,330,20"
     alt="array if a <br>let = "array if a <br>let <br>let = "https://www.ratp.fr">\learea shape=" rect" coords="150.0.220.150"
     alt=" Galilee" href=" galilee.html" >\langle/map\rangle
```
Coordonnées dans coords

```
• circle : x (centre), y (centre), rayon
```
• rect : gauche, haut, droite, bas

# Image cliquable par endroits : affichage

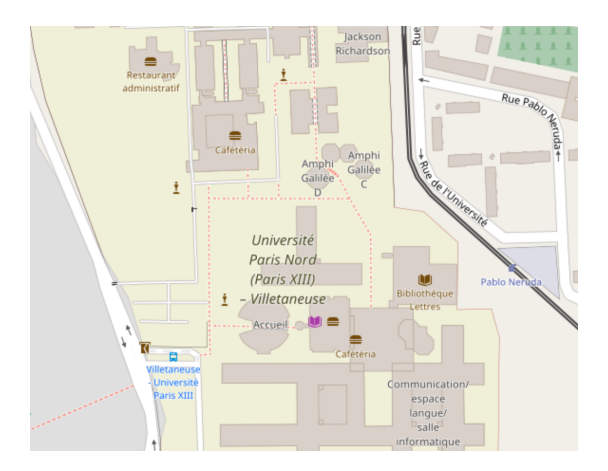

Laure Petrucci (Université Paris 13) [M1106 – 2](#page-0-0) 2019–2020 79 / 79

メロト メタト メミト メミト

## <span id="page-97-0"></span>Sources et références

J.

K ロ ▶ K 御 ▶ K 경 ▶ K 경

## Sources et références

Références

Documentaire « Une Contre Histoire des Internets » (J. Goetz et J.M. Manach)

<http://lesinternets.arte.tv/>

Spécification de HTML5 (recommandation du 28/10/2014) <http://www.w3.org/TR/html5/>

Sources

• Histoire de HTML : Wikipédia > HTML

<http://fr.wikipedia.org/wiki/HTML>

## <span id="page-99-0"></span>**Licence**

 $2990$ 

メロト メタト メミト メミト

#### [Licence](#page-99-0)

## Source des images utilisées (1/2)

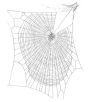

Titre : Zygiella web Auteur : Laura Bassett Source : [https://commons.wikimedia.org/wiki/File:Zygiella\\_web.jpg](https://commons.wikimedia.org/wiki/File:Zygiella_web.jpg) Licence : attribution

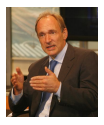

Titre : Tim Berners-Lee Auteur :John S. and James L. Knight Foundation Source : [https://commons.wikimedia.org/wiki/File:Tim\\_Berners-Lee-Knight-crop.jpg](https://commons.wikimedia.org/wiki/File:Tim_Berners-Lee-Knight-crop.jpg) Licence : CC BY-SA 2.0

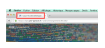

Titre : Titre d'onglet (Mozilla Firefox 49.0.1 sous Mac OS) Auteur : Étienne André Source : Own work Licence : CC BY-SA 3.0

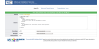

Titre : Fenêtre de validation du W3C Auteur : Étienne André Source : Own work Licence : CC BY-SA 3.0

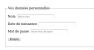

Titre : Formulaire depuis Mozilla Firefox 30 Auteur : Étienne André Source : Own work Licence : CC BY-SA 3.0

Laure Petrucci (Université Paris 13) [M1106 – 2](#page-0-0) 2019–2020 83 / 79

4 로 H K 로

# Source des images utilisées (2/2)

Titre : Lecture audio depuis Mozilla Firefox 24 Auteur : Étienne André Source : Own work Licence : CC BY-SA 3.0

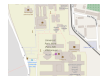

Titre : Campus de Villetaneuse (2016) Auteur : OpenStreetMap / cropped by Étienne André Source : <http://www.openstreetmap.org/> Licence : CC BY-SA 2.0

4 D F

## Licence de ce document

Ce support de cours peut être republié, réutilisé et modifié selon les termes de la licence Creative Commons Attribution-NonCommercial-ShareAlike 3.0 Unported (CC BY-[NC-SA 3.0\)](https://creativecommons.org/licenses/by-nc-sa/3.0/)

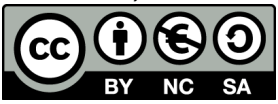

<https://creativecommons.org/licenses/by-nc-sa/3.0/>

Auteur : [Étienne André](http://lipn.univ-paris13.fr/~andre/)

(Source LATEX disponible aux enseignants sur demande)

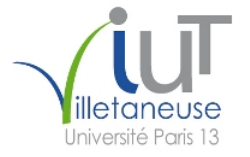

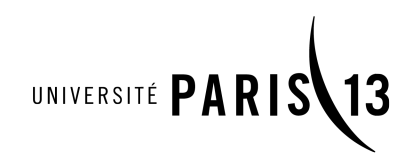